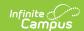

## **Wyoming Ed-Fi Setup Checklist**

Last Modified on 05/08/2024 9:30 am CD7

Tool Search: Ed-Fi

Use this checklist of Ed-Fi tasks to verify you have entered, selected and saved appropriate options for reporting data through Ed-Fi.

| Done | Task                                                               | UI Location                                                              |
|------|--------------------------------------------------------------------|--------------------------------------------------------------------------|
|      | Enable Ed-Fi functionality via the Enable Ed-Fi system preference. | System Administration > Preferences > System Preferences > Enable Ed- Fi |
|      | Enter Connection Configuration.                                    | System Administration > Ed-Fi > Ed-Fi Configuration > Connection         |
|      | Set tool rights for Ed-Fi                                          | System Administration > User Security > Users/User Groups > Tool Rights  |
|      | Set the Ed-Fi Relation Type.                                       | System Administration > Census > Relationship Type > Ed-Fi Relation Type |
|      | Add a Room to all Course Sections for state-reporting courses      | Scheduling > Courses > Course > Sections > Sections                      |
|      | Set Ed-Fi Grade Type for any grades you wish to have reported.     | Grading and Standards > Grading Tasks                                    |
|      | Align Grading Tasks mapped to the Ed-Fi Grade Type to Courses      | Scheduling > Courses > Course > Grading Task                             |
|      | Select Term Masks for aligned grading tasks                        | Scheduling > Courses > Course > Grading Task                             |
|      | Set Grading Periods on the Ed-Fi Grading Periods tab.              | System Administration > Calendar > Calendar > Ed-Fi Grading Periods      |
|      | Assign Ed-Fi IDs                                                   | Census > People > Demographics > Person Identifiers > Ed-Fi ID           |

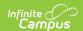

| Done | Task                                                                                                    | UI Location                                                                                                    |
|------|----------------------------------------------------------------------------------------------------|----------------------------------------------------------------------------------------------------|
|      | Add a Teacher Role on Staff History for teachers who need to report to Ed-Fi                                                                                                    | Scheduling > Courses > Course > Section > Section Staff History > Teacher Role                                                                                                    |
|      | Assign a District Assignment Type and Assignment Code for each staff person.                                                                                                    | Census > People > District Assignments > Type Census > People > District Assignments > Assignment Code                                                                                                  |
|      | Set the Ed-Fi Graduation Plan Type and Cohort/Graduation Active Start Years on any graduation plans you want to report.  Graduation plans can be mass assigned via the Batch Assignment tool.                 | Program Admin > Programs > Graduation Programs > Ed-Fi Graduation Plan Type Program Admin > Programs > Graduation Programs > Cohort/Graduation Active Start Years Program Admin > Batch Assignment Tool |
|      | Set the Cohort/Graduation Active Start Year on any Career Tech Programs you want to report.                                                                                                    | Program Admin > Programs > Career Tech Programs > Cohort/Graduation Active Start Years                                                                                                    |
|      | Resync Ed-Fi Data making sure all Prerequisites on the Resync (Ed-Fi) link are completed prior to initiating the resync (see the Recommended Sync Order section for guidance on when to sync which resource). | System Administration > Ed-Fi > Ed-Fi Tools > Resync                                                                                                    |

## **Dashboard Access**

The District Assignment Code field displays when the District Staff checkbox has been marked and gives users District wide access to the Ed-Fi Dashboards based on the Title that is selected for the staff. This field populates the Education Organization Reference and Staff Classification Descriptor in the Staff Education Organization Assignment resource. This field has its own sub-right and users **must** have any combination of RWAD tool rights to see and populate this field. School specific access will be issued based on District Assignment records if this field is left blank. Only populate this field for staff that should have access to all schools in dashboards.

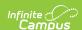

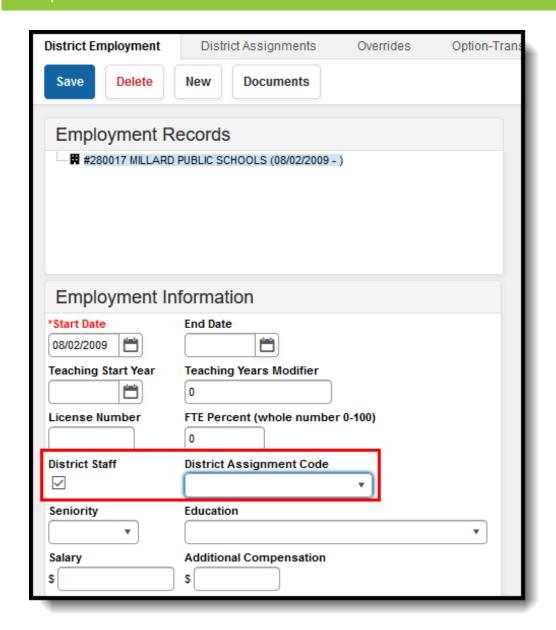

District Assignment Code

## **Recommended Sync Order**

| # | Category               | Resources       |
|---|------------------------|-----------------|
| 1 | Grade Information      | Grading Periods |
| 2 | 2 Schedule Information | Calendar Date   |
|   |                        | Class Periods   |
|   |                        | Locations       |
|   |                        | Sessions        |
|   |                        |                 |

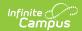

| #  | Category               | Resources                                               |
|----|------------------------|---------------------------------------------------------|
| 3  | Schedule Information   | Course Offerings                                        |
|    |                        | Sections                                                |
| 4  | Staff Information      | Staffs                                                  |
|    |                        | Staff Education Organization Employment Association     |
|    |                        | Staff Education Organization Assignment<br>Associations |
|    |                        | Staff Education Organization Identity Associations      |
|    |                        | Staff School Associations                               |
| 5  | Student Information    | Students                                                |
|    |                        | Graduation Plans                                        |
|    |                        | Student School Associations                             |
|    |                        | Programs                                                |
|    |                        | Student CTE Program Associations                        |
|    |                        | Student Title 1 Part A Program Associations             |
|    |                        | Student Special Education Program Associations          |
| 6  | Parent Information     | Parents                                                 |
|    |                        | Student Parent Association                              |
|    | Schedule Information   | Staff Section Associations                              |
| 7  |                        | Student Section Associations                            |
| 8  | Attendance Information | Student School Attendance Events                        |
|    |                        | Student Section Attendance Events                       |
| 9  | Grade Information      | Student Academic Records                                |
|    |                        | Course Transcripts                                      |
|    |                        | Grades                                                  |
| 10 | Discipline Information | Discipline Incident                                     |
|    |                        | Student Discipline Incident Association                 |
|    |                        |                                                         |

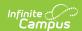

| #  | Category              | Resources                  |
|----|-----------------------|----------------------------|
|    |                       | Discipline Action          |
| 11 | 11 Cohort Information | Cohorts                    |
|    |                       | Staff Cohort Association   |
|    |                       | Student Cohort Association |